# **BAB V**

# **IMPLEMENTASI DAN PENGUJIAN SISTEM**

#### **5.1 HASIL IMPLEMENTASI**

Pada tahap ini penulis mengimplementasikan hasil rancangan yang telah dibuat. Adapun hasil implementasi dari penelitian ini dapat dilihat pada gambar di bawah ini.

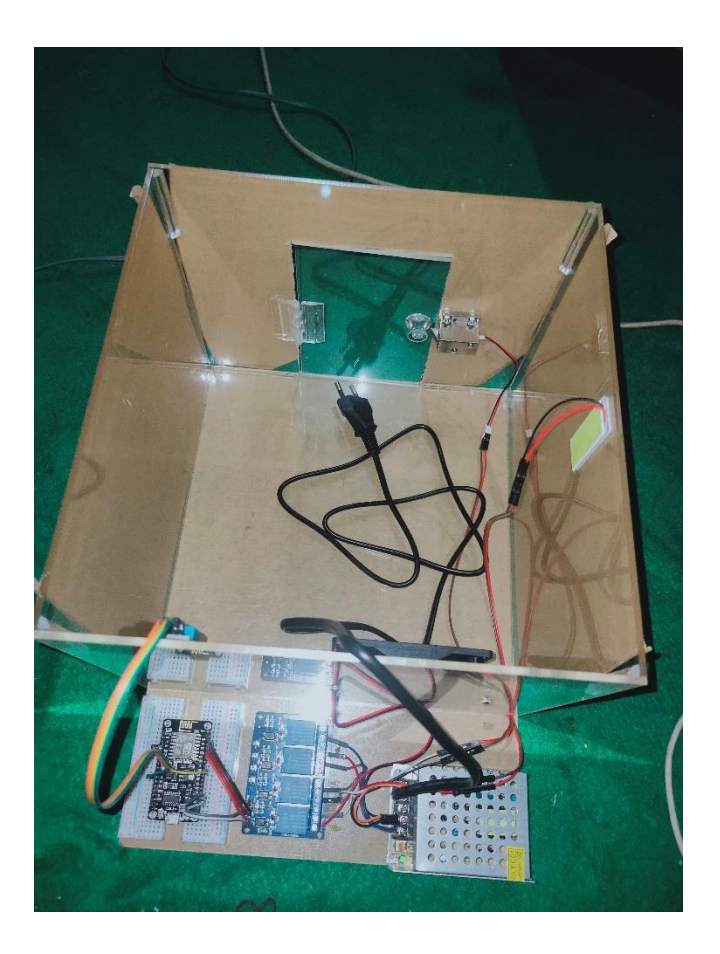

# **Gambar 5.1** *Prototype* **Alat Control dan Monitoring Smarthome**

Pada gambar 5.1 merupakan *prototype* dari perancangan control dan monitoring smarthome yang di buat penulis. Terdapat 1 buah sensor DHT 11, 3 buah relay dan rangkaian keseluruhan yang dapat di lihat pada gambar di atas.

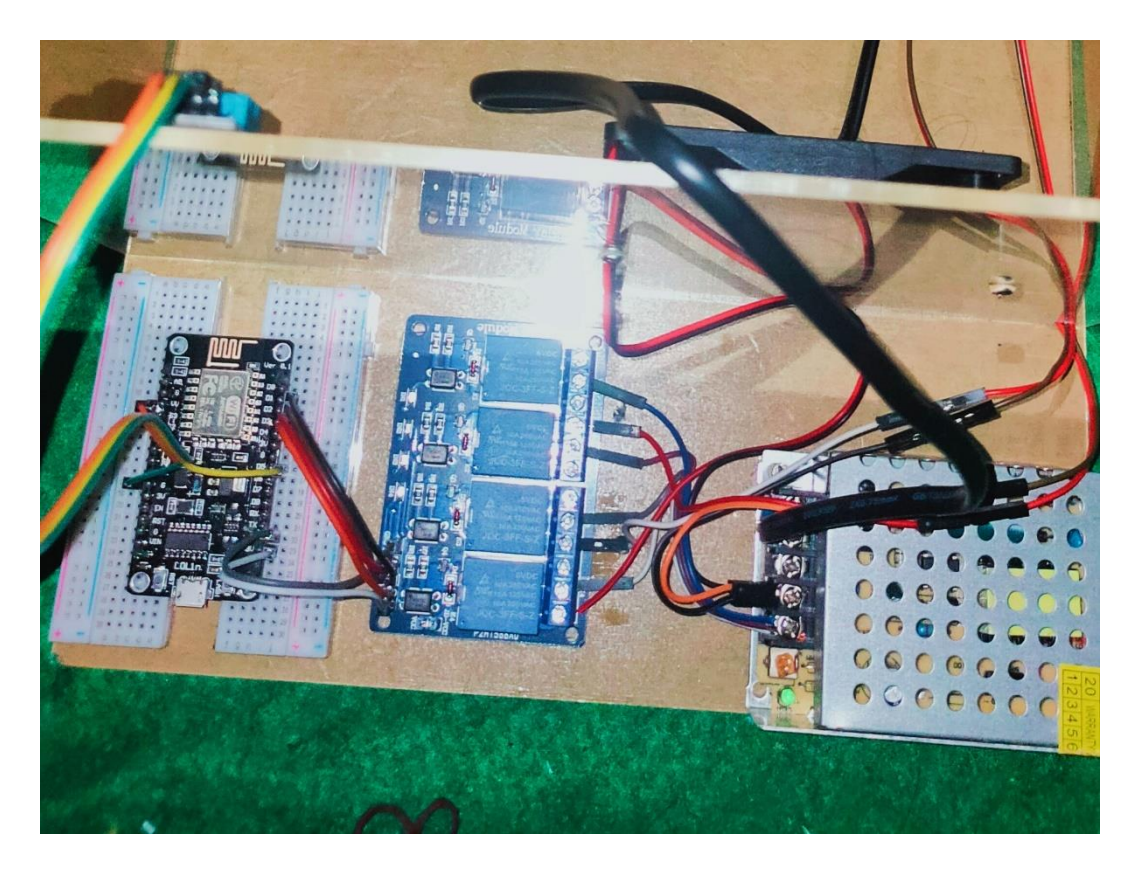

**Gambar 5.2 Gambar Rangkaian**

Gambar di atas merupakan gambar rangkaian yang sudah di buat oleh penulis, dimana dapat di lihat terdapat beberapa komponen alat yang sudah terhubung satu sama lain. Ada 3 buah relay yang terhubung ke beberapa komponen lainya, seperti kipas, lampu dan solenoida. Masing-masing memiliki fungsi dimana kipas berfungsi untuk memberikan kesejukan pada ruangan, kipas akan aktif apa bila sensor DHT11 membaca kondisi suhu ruangan berada di 29,5°C. begitu juga dengan solenoida yang mampu di kendalikan secara otomatis dari jarak kejauhan sama halnya dengan lampu, lampu juga dapat di kendalikan secara otomatis dari jarak jauh.

## **5.2 PENGUJIAN** *WHITE BOX* **PERANGKAT LUNAK**

Pengujian *white box* didasarkan pada pengecekan terhadap detail perancangan, menggunakan struktur kontrol dari desain program secara prosedur untuk membagi pengujian ke dalam beberapa kasus pengujian.

Hal pertama yang dilakukan dalam pengujian perangkat lunak adalah memberikan tegangan sumber ke alat.

Pengujian perangkat lunak dilakukan untuk mendapatkan informasi mengenai kemampuan perangkat lunak yang digunakan dalam penelitian. Untuk bahasa pemograman c++ arduino pengujian meliputi pembuatan file baru, tahap menulis kode dan terakhir ialah mengkompilasi dan mengupload program. Adapun tahapan-tahapan tersebut adalah sebagai berikut :

> Co sketch\_jul23a | Arduino 1.8.2  $\Box$  $\times$  $\overline{\phantom{a}}$ File Edit Sketch Tools Help  $\Omega$ **BI↑I↓** sketch\_jul23a ₹  $void setup()$  { // put your setup code here, to run once:  $void loop()$  { // put your main code here, to run repeatedly: .<br>Arduino/Genuino Mega or Mega 2560, ATmega2560 (Mega 2560) on COM8

#### 1. Arduino Ide

**Gambar 5.3 File Baru Arduino**

Tahapan ini merupakan tahapan utama, karena dalam tahapan ini dibuat alur sistem yang akan diimplementasikan. Tahapan ini dapat dilihat pada gambar  $5.5:$ 

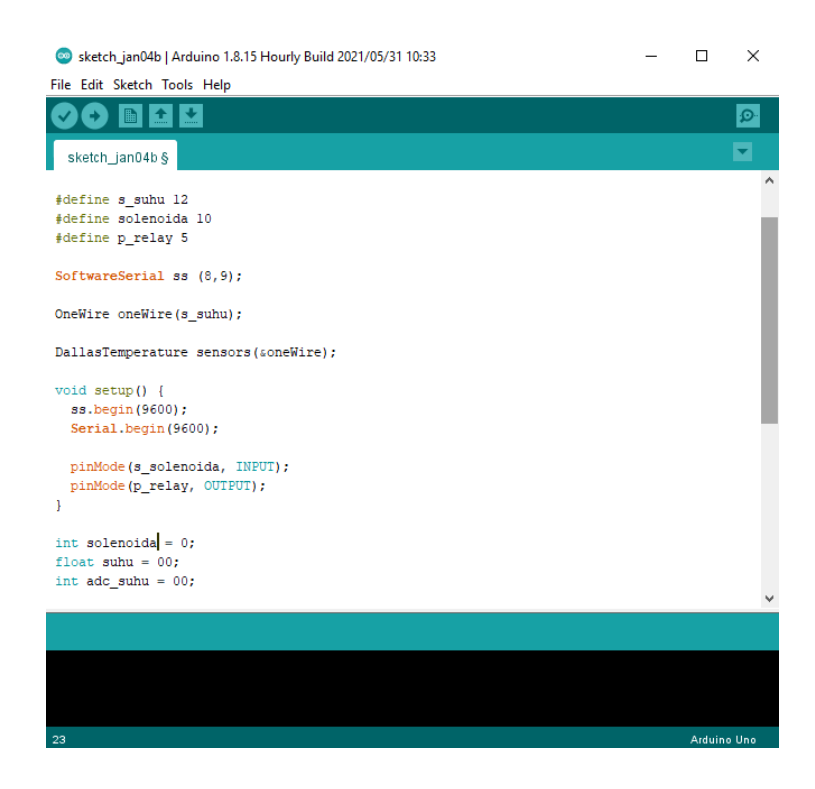

**Gambar 5.4 Menulis Kode Arduino**

pada tahap akhir ini dilakukan proses kompilasi dari kode c++ ke dalam hexa. File hexa inilah yang akan diupload kedalam *hardware* nodeMCU. Kompilasi program dilakukan agar nodeMCU bisa mengeksekusi kode yang sudah dibuat. Proses kompilasi dan upload kode dapat dilihat dalam gambar 5.6 sebagai berikut :

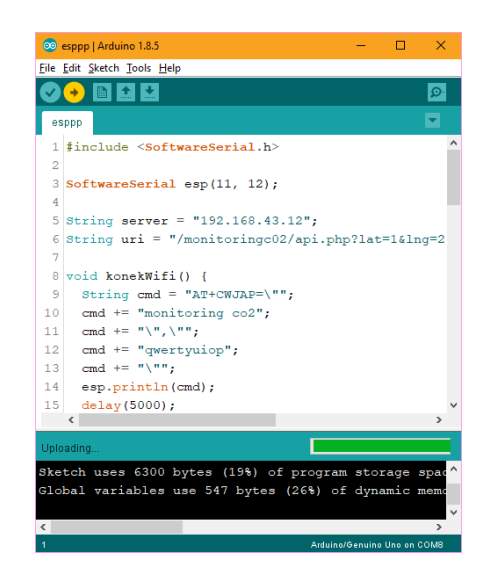

**Gambar 5.5 Proses Kompilasi dan Upload**

2. Tampilan *Interface* website

Pada gambar 5.7 di bawah ini, merupakan tampilan *interface* website dari perancangan control dan monitoring smarthome, yang mana dapat di lihat pada tampilan dibawah ini :

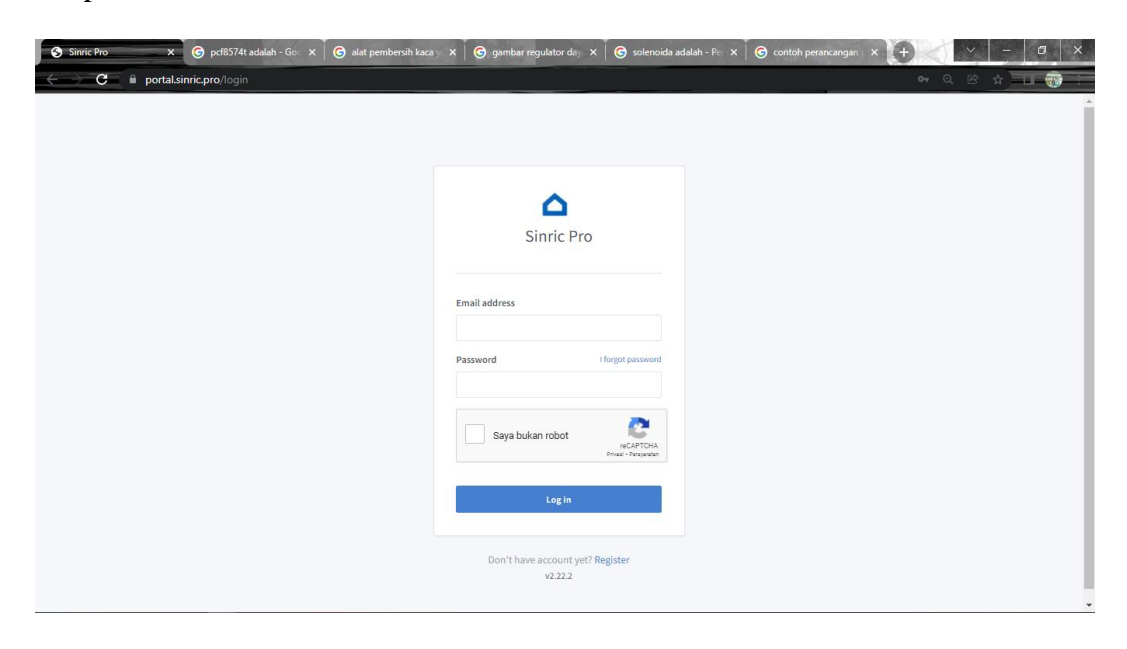

**Gambar 5.6 Tampilan Menu Login**

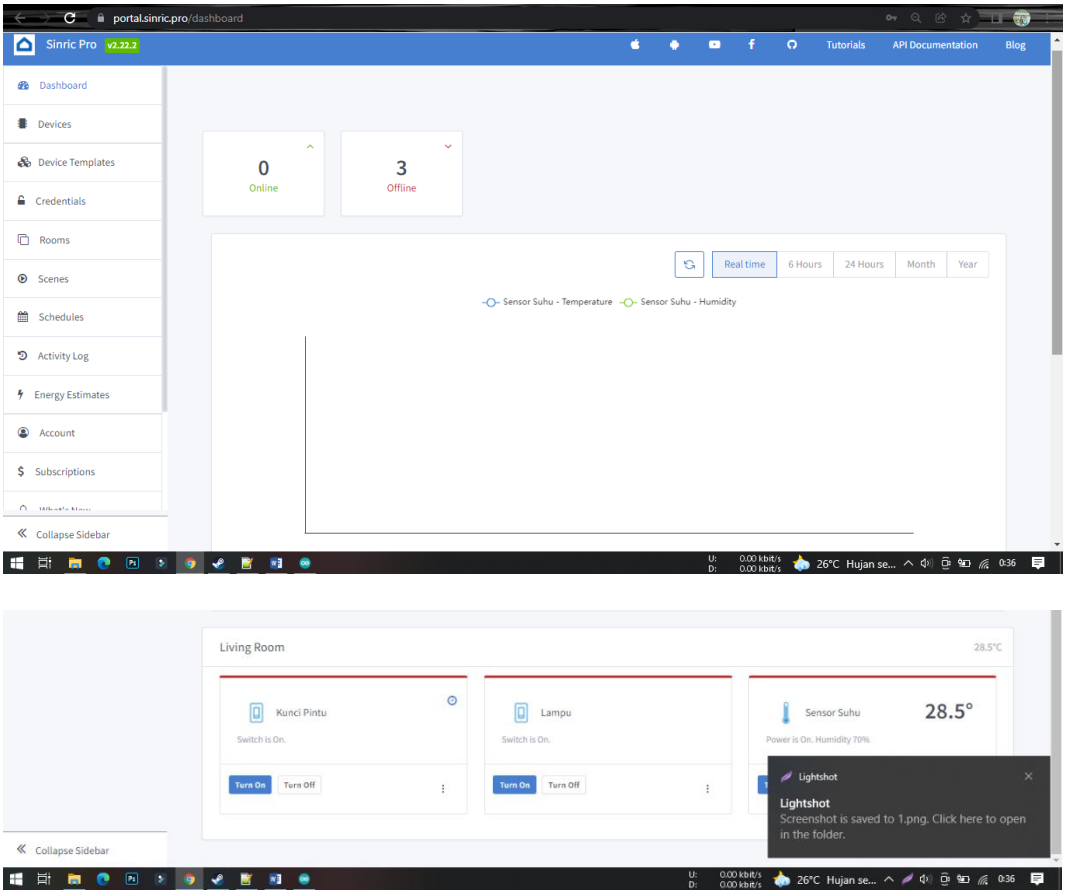

**Gambar 5.7 Tampilan Dashbord** *Interface* **Website**

Pada menu devices, tampilan yang ada di dalamnya terjadi secara real time, dibawahnya terdapat living room option, dapat mematikan atau menghidupkan lampu, mengunci pintu dan melihat suhu yang di dalam rumah.

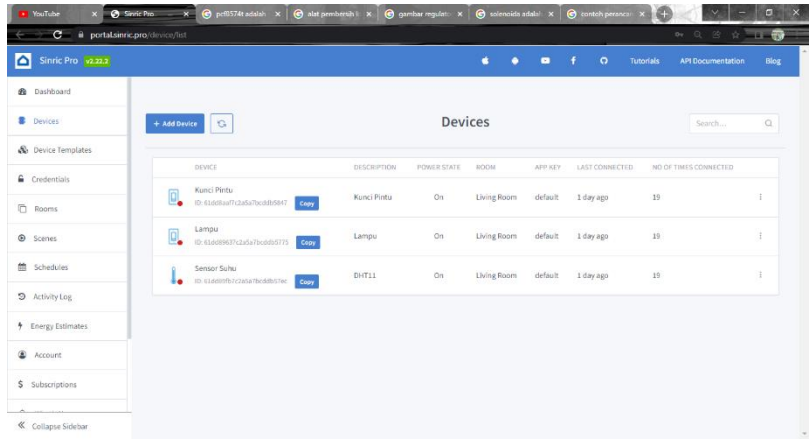

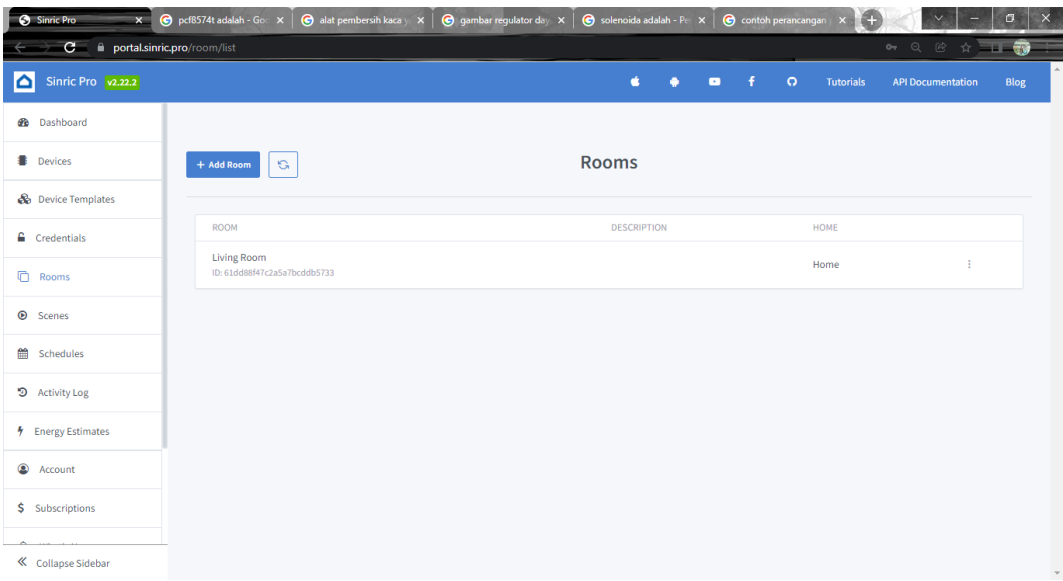

## **Gambar 5.8 Tampilan Devices dan Rooms** *Interface* **Website**

Pada tampilan devices terdapat descripsi, powerstate, room, appkey, last connected, dan no off time connect, dan pada tampilan menu rooms bisa dilihat adanya ID dari living room.

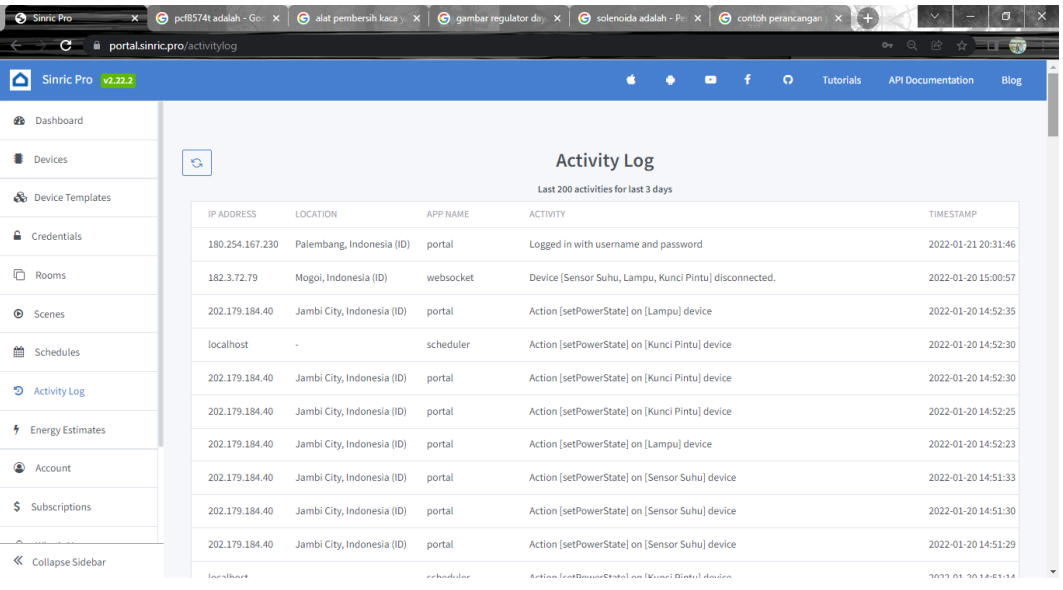

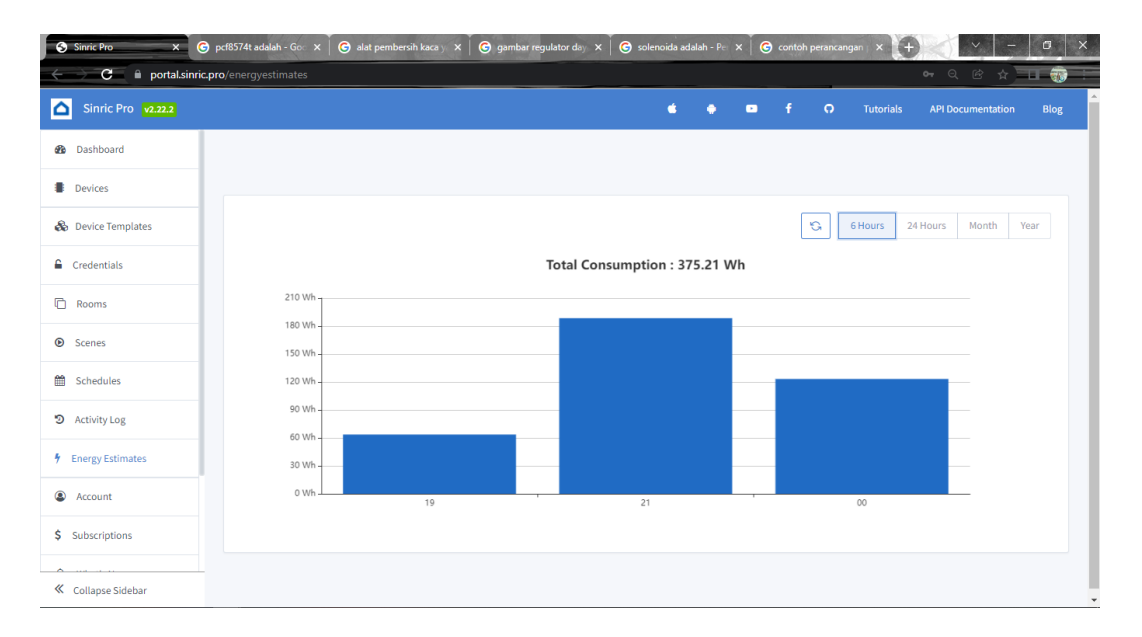

### **Gambar 5.9 Tampilan** *Interface* **Activity Log dan Estimate Energy**

Gambar di atas merupakan gambar dari tampilan interface website menu activity log dan estimate energy. Pada activity log di sana bisa di lihat aktivitas dari sistem, seperti login akun, koneksi dari device, begitu juga status dari lampu, kunci rumah, dan sensor suhu, apakah aktif atau tidak.

Selanjutnya untuk estimate energy dapat di lihat penggunaan dari energy lampu yang digunakan dengan satuan Wh atau Kwh. Penggunaan energy dapat di lihat berdasarkan waktu.

### **5.3 PENGUJIAN** *BLACK BOX* **PERANGKAT KERAS**

*Black Box Testing* atau yang sering dikenal dengan sebutan pengujian fungsional merupakan metode pengujian Perangkat Lunak yang digunakan untuk menguji perangkat lunak tanpa mengetahui struktur internal kode atau Program.

Pada *Black Box Testing* dilakukan pengujian yang didasarkan pada detail aplikasi seperti tampilan aplikasi, fungsi-fungsi yang ada pada aplikasi, dan kesesuaian alur fungsi dengan bisnis proses yang diinginkan oleh customer.

Pengujian *Black box* ini lebih menguji ke Tampilan Luar (*Interface*) dari suatu aplikasi agar mudah digunakan oleh admin. Pengujian ini tidak melihat dan menguji *souce code program*. Pengujian *Black box* bekerja dengan mengabaikan struktur kontrol sehingga perhatianya hanya terfokus pada informasi *domain*. Hasil pengujian dengan metode Black Box dapat dilihat pada tabel 5.1:

| N <sub>0</sub> | <b>Skenario</b>      | <b>Test Case</b> | <b>Hasil</b> yang | <b>Hasil</b> | <b>Status</b> |
|----------------|----------------------|------------------|-------------------|--------------|---------------|
|                | Pengujian            |                  | diharapkan        | Pengujian    |               |
| $\mathbf{1}$   | Mengosongkan         | Username         | Sistem akan       | Sesuai       | Valid         |
|                | semua isian data     | $\mathbf{L}$ –   | menolak           | harapan      |               |
|                | login, lalu langsung | Password         | akses login       |              |               |
|                | mengklik tombol      |                  | dan               |              |               |
|                | 'Login'.             |                  | menampilkan       |              |               |
|                |                      |                  | pesan "Login"     |              |               |
|                |                      |                  | gagal"            |              |               |
| $\overline{2}$ | Hanya mengisi data   | Username         | Sistem akan       | Sesuai       | Valid         |
|                | Username "admin"     | : admin          | menolak           | harapan      |               |
|                | dan mengosongkan     | Password         | akses login       |              |               |
|                | data password, lalu  |                  | dan               |              |               |

**Tabel 5.1 Pengujian Blackbox**

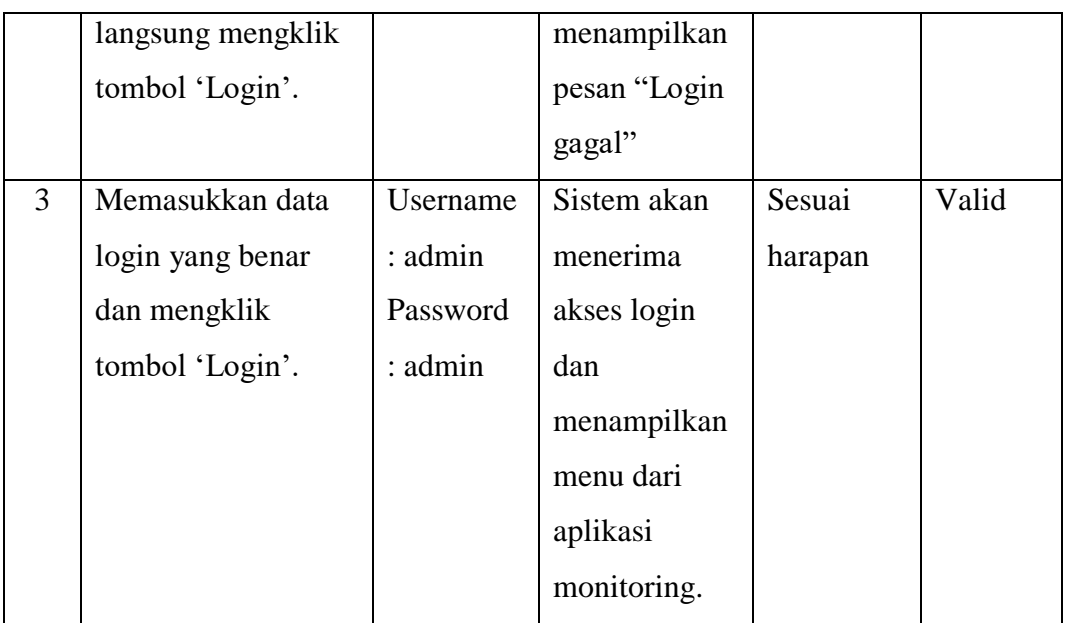

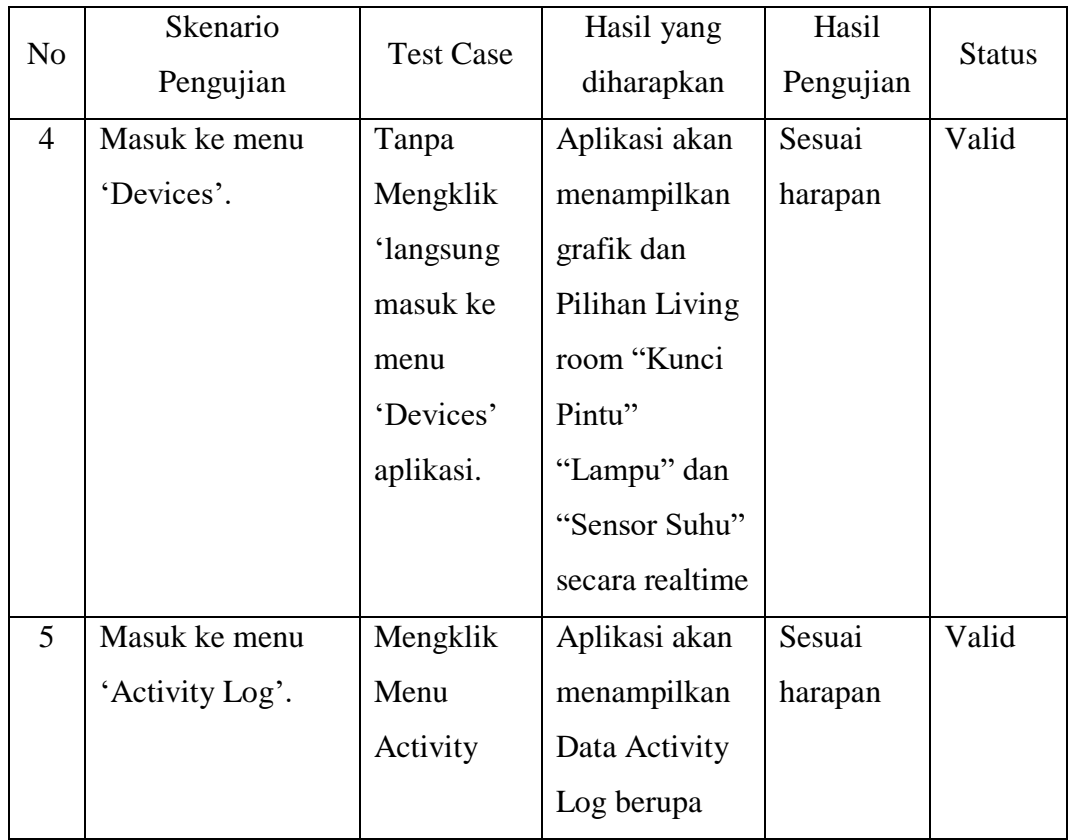

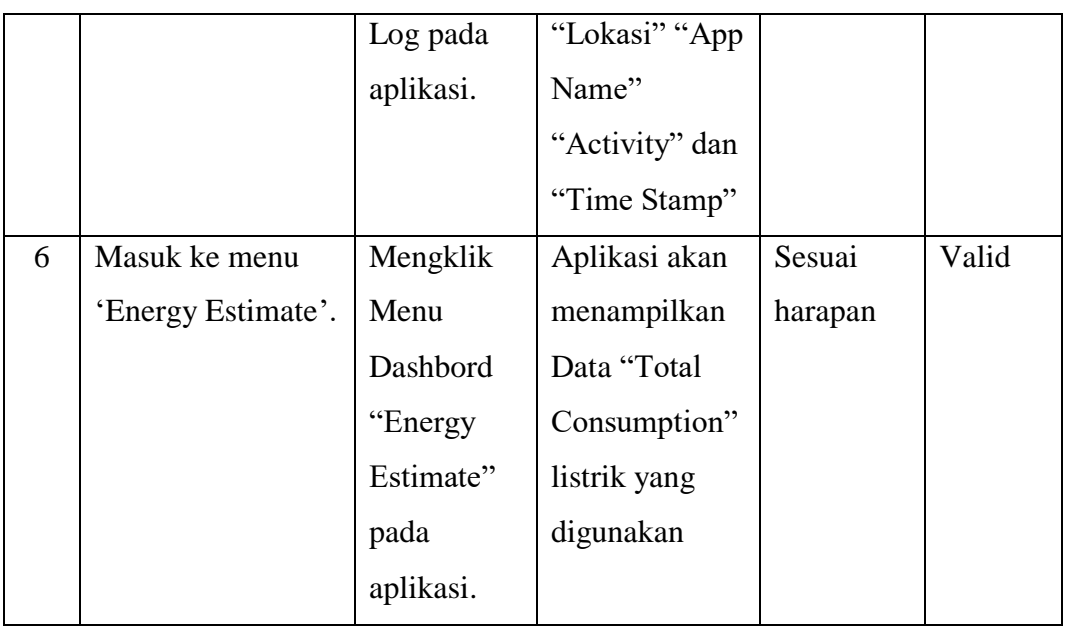

# **5.4 PENGUJIAN ALAT**

## **5.4.1 Pengujian Tegangan Sumber**

Tahap pertama yang dilakukan adalah pengujian tegangan sumber, yang mana tegangan sumber di hasilkan dari adaptor. Hasil pengujian tegangan yang dihasilkan oleh adaptor dapat dilihat pada tabel 5.2.

## **Tabel 5.2 Pengujian Tegangan Sumber**

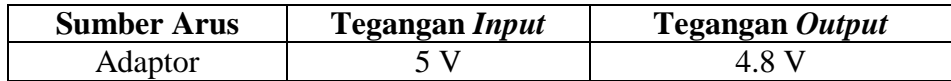

## **5.4.2 Pengujian Tegangan NodeMCU**

Setelah melakukan pengujian tegangan sumber, selanjutnya menguji

tegangan NodeMCU.

## **Tabel 5.3 Pengujian Tegangan NodeMCU**

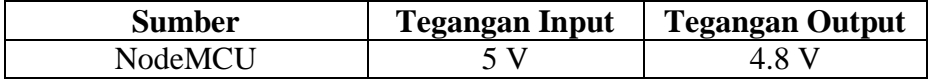

### **5.4.3 Pengujian Solenoida**

Untuk pengujian Solenoida data di tampilkan berdasarkan *realtime*, tanggal, dan jam. Berikut data yang dapat di tampilkan dari hasil pengujian solenoida.

| <b>Durasi</b><br>Pengujian<br>Waktu<br>(detik) |                | Solenoida Untuk Mengunci<br>Pintu | Status pada<br><i>interface</i> |
|------------------------------------------------|----------------|-----------------------------------|---------------------------------|
|                                                | $\overline{2}$ | Aktif                             | On                              |
| 2                                              | 3              | Aktif                             | On                              |
| 3                                              | 5              | <b>Tidak Aktif</b>                | Off                             |
| 4                                              | 6              | <b>Tidak Aktif</b>                | Off                             |
|                                                | 7              | Aktif                             | On                              |

**Tabel 5.4 Pengujian Solenoida**

# **5.4.4 Pengujian Kipas**

Untuk pengujian kipas, terlebih dahulu sensor DHT11 membaca suhu ruangan yang ada di rumah, status suhu pada rumah dapat di tampilkan di aplikasi, pengujian dapat di lihat pada table di bawah ini :

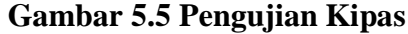

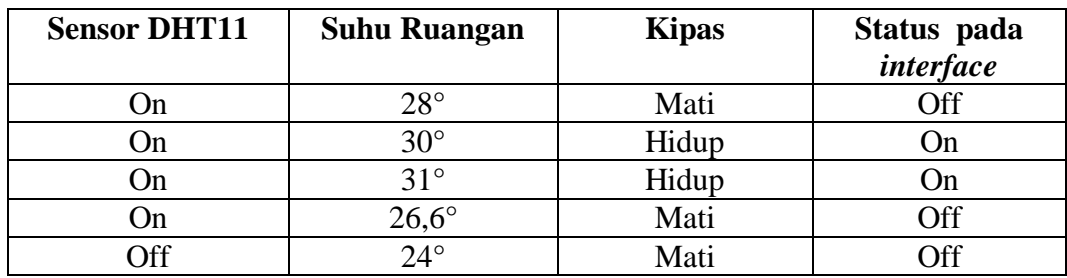

#### **5.4.5 Pengujian Lampu & Relay**

Pengujian dilakukan pengiriman data dari aplikasi yang telah dibuat ke sistem rangkaian NodeMCU. Hasil pengujian lampu dan relay dapat dilihat pada tabel 5.6 berikut.

| <b>Input Relay</b> | <b>Coil Relay</b> | Lampu | Status pada<br>interface |
|--------------------|-------------------|-------|--------------------------|
|                    | Terhubung ke NC   | Mati  | Эff                      |
|                    | Terhubung ke NO   | Hidup | )n                       |

**Tabel 5.6 Pengujian Relay dan Lampu**

### **5.5 ANALISIS SISTEM SECARA KESELURUHAN**

Untuk mendeteksi apabila terjadi kesalahan setelah uji coba, maka perlu dilakukan analisa rangkaian secara keseluruhan. Dari seluruh proses yang telah dilakukan, baik pengujian perangkat keras maupun perangkat lunak, dapat dikatakan bahwa alat ini dapat berfungsi sebagaimana yang penulis inginkan. Proses pembacaan sensor DHT11 tidak terjadi kesalahan pembacaan data, lampu dan solenoida juga bekerja dengan baik sesuai dengan yang di buat penulis, dan pada layar monitor menampilkan aplikasi yang sesuai dengan kondisiny untuk di kontrol.

Pengujian ini dilakukan untuk menunjukan bahwa sistem yang di buat dapat bekerja sesuai dengan tujuan dari pembuatan. Pengujian ini dilakukan dengan cara sebagai berikut :

1. Sensor DHT11 atau sensor suhu akan membaca kondisi suhu yang ada di dalam rumah, jika suhu berada di atas 29,5°, maka kipas akan otomatis hidup dengan sendirinya.

- 2. Ketika kondisi rumah dalam keadaan tidak terkunci, dan posisi pemilik rumah sedang berada jauh dari rumah, maka untuk mengunci rumah dapat di kontrol dari jarak jauh menggunakan aplikasi, begitu juga dengan lampu yang ada di dalam rumah jika lupa tidak di matikan.
- 3. Sistem aplikasi yang di buat juga dapat melihat penggunaan watt lampu yang sudah di gunakan, penggunaan watt dapat di lihat berdasarkan hitungan waktu.